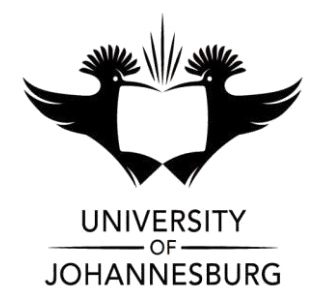

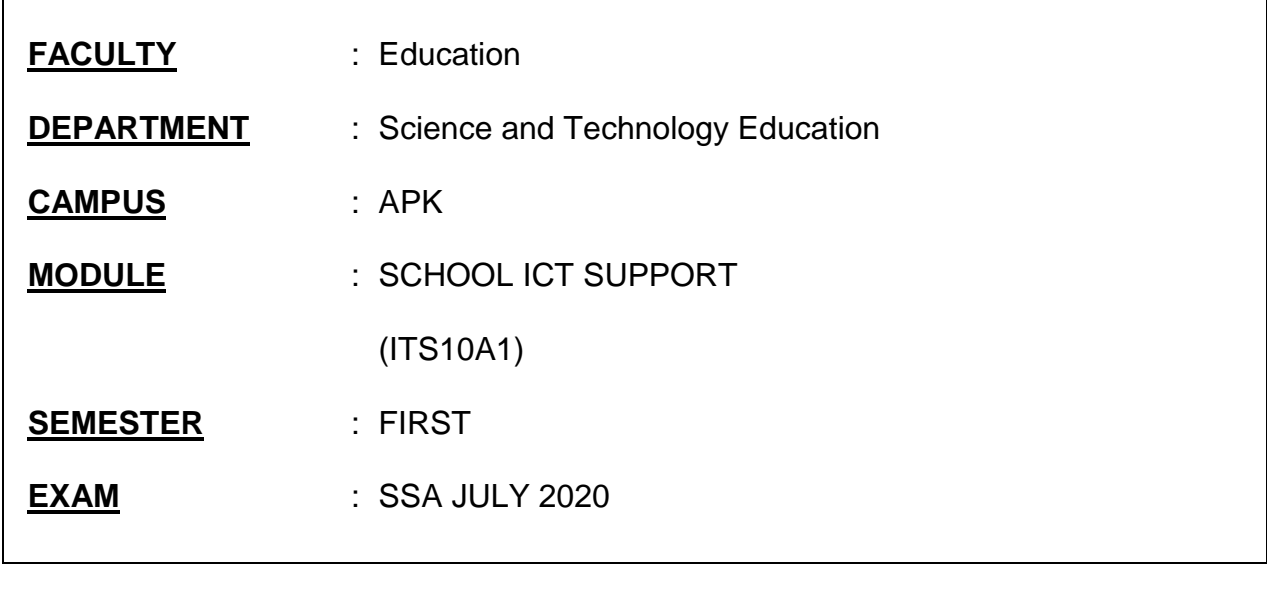

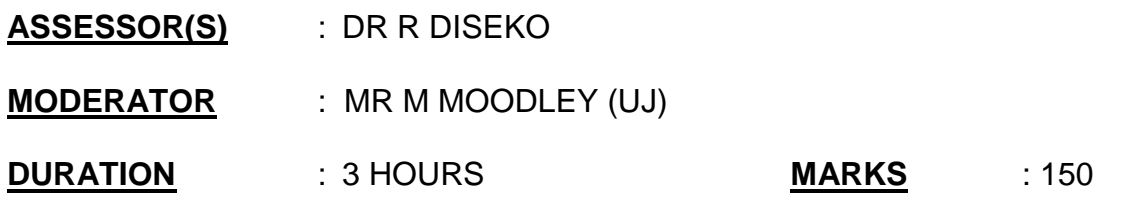

NUMBER OF PAGES: 9 PAGES

INSTRUCTIONS:

- 1. Answer all the questions.
- 2. This examination is taken Online off-campus. All questions are to be completed using the indicated computer software tools. No handwritten answers may be submitted.
- 3. You are strongly advised to save the files that you are working on at regular intervals as to minimise the effect of computer malfunctions. For this purpose, you may access an online file repository system (for example 'Drop Box' or 'Google Drive') and temporarily store your files there. You may not access the Internet for any other purpose than this.
- 4. Source files are available for download in the ULink online environment. Use the link "Exam Source Files".
- 5. Attach all completed files using the link "Submit Exam Files" in the ULink online environment.
- 6. Strictly name the files as indicated in each question.

### **QUESTION 1: Barriers preventing ICT integration in schools**

- 1.1 The use of ICTs plays a significant role in the classroom for teaching and learning. However, schools are facing several barriers when they have to integrate ICTs successfully in the classroom. Identify these barriers and suggest ways in which they can be overcome in the classroom context as suggested by Bingimlas (2009). Use a PowerPoint presentation with FIVE slides to answer the following questions:
	- 1.1.1 Identify and discuss barriers that prevent a successful integration of ICT in the classroom and suggest ways in which they can be overcome in the classroom context. **[20]**

(Note: Although no marks are allocated to PowerPoint skills, technical errors in the PowerPoint presentation will incur penalty marks being subtracted).

Save this file with the following filename: surname and initial Q1 (e.g. Zulu-R\_Q1).

### **QUESTION 2: Microsoft Word Skills**

2.1 To demonstrate your MS Word skills, download the files "Word\_Exam.txt" and "Word-Exemplar.pdf" from the Ulink online environment at the link "Exam Source Files". Use your skills to edit and format the document so that it resembles the contents of the file "Word-Exemplar.pdf.

Save this file with the following filename: surname and initial\_Q2 (e.g. **[30]** Zulu-R\_Q2).

### **QUESTION 3: Computer hardware components and software**

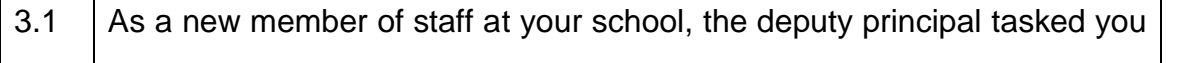

to produce a document in which you identify all the relevant hardware components of a computer and possible software that are suitable for use in a school context to the staff members.

Using MS-Word, draft the exemplar table below to help you structure your report. Complete the missing information.

**[20]**

Save this file with the following filename: surname and initial\_Q3 (e.g. Zulu-R\_Q3).

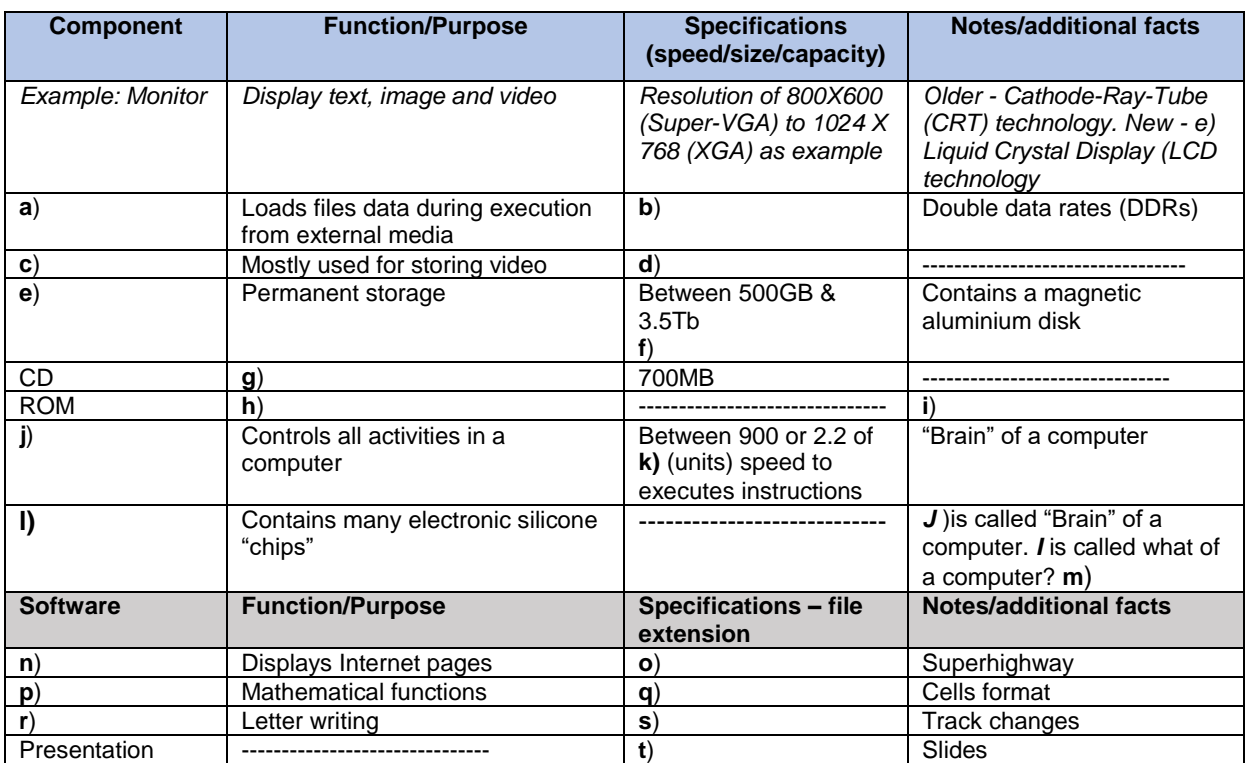

# **QUESTION 4: Troubleshooting a computer and MS PowerPoint skills**

- 4.1 Although you are not trained as a computer technician, it will often be expected of you as School ICT Support Specialist, to solve minor problems on computers. Explain how you will teach the teacher to troubleshoot computers. Use a PowerPoint presentation to do this. Develop this presentation containing all the necessary information. A slideshow should have FOUR slides.
	- 4.1.1 The heading of the title slide must be Troubleshooting computers and sub-title – Your surname and student number. **(3)**

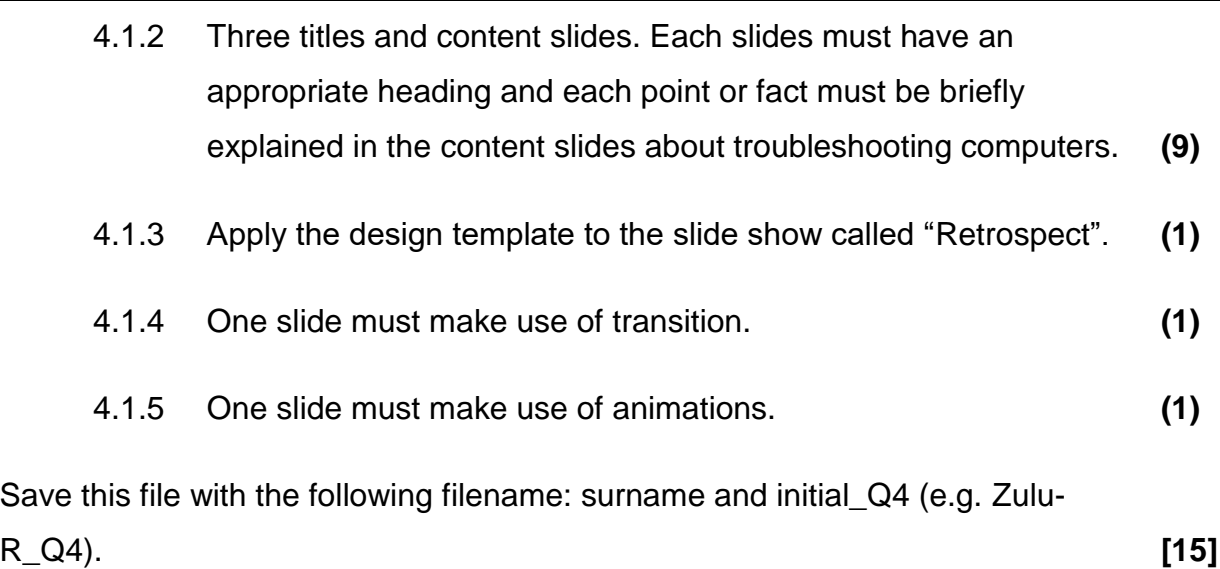

# **QUESTION 5: Online Quiz**

5.1 Access the Blackboard online learning environment for this module and navigate to the links – "Assessment" and "Theory Quiz", to answer the questions electronically. Make sure that after answering all the questions you click on the submit button. **[15]**

### **QUESTION 6: Personal Digital Identity to Digital Citizenship**

- 6.1 Learners today are using social media in their daily lives such as Google sites, Diigo, Google +, Twitter, LinkedIn, and Scoop.it, in their learning experiences. You are a School ICT Support specialist; explain how you will teach them to be *InCtrl* in developing a positive Digital Citizenship towards a Personal Digital Identity focusing on the key concepts such as *Cyberbullying, Ethics/Copyright, Privacy, Media Literacy, Information Literacy, Communication* and *Collaboration*, as defined by Cable in the Classroom in a learning area/subject that you teach.
	- 6.1.1 In order to answer the above question, you need to design a complete and a coherent website using Google site as a "Resource-kit". The resource- kit should have a theme or topic, learning outcomes and Digital Citizenship concepts that need to be integrated into a theme. **(6)**

integrated into a theme that you teach by completing the table

below. **(6)**

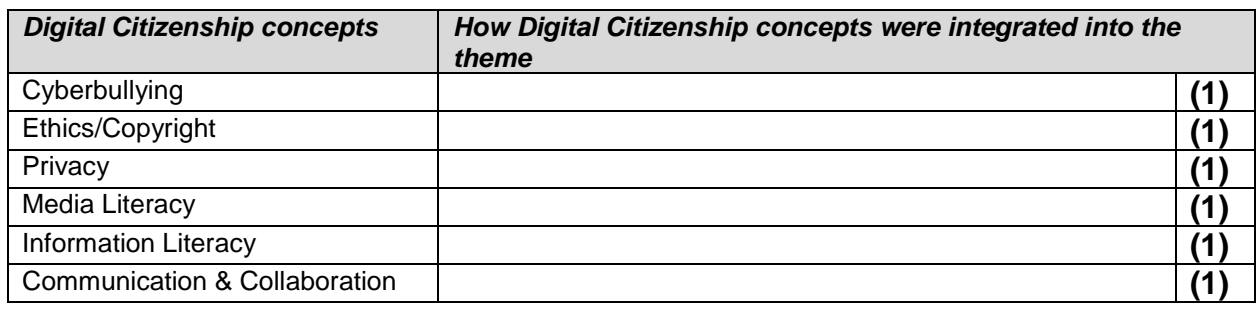

- 6.1.3 Based on how Digital Citizenship concepts could be integrated into a theme, create an assessment task using a Google form to assess learners in the theme that you have selected in addressing the concepts of Digital Citizenship. **(7)**
- 6.2 In the development of Professional Digital Identity, explain how these social media - Google +, Twitter, LinkedIn, Diigo and Scoop.it could be integrated into the teaching and learning context (within the theme that you teaching in 6.1 above). Your Google site should have appropriate links to these social media. **[31]**

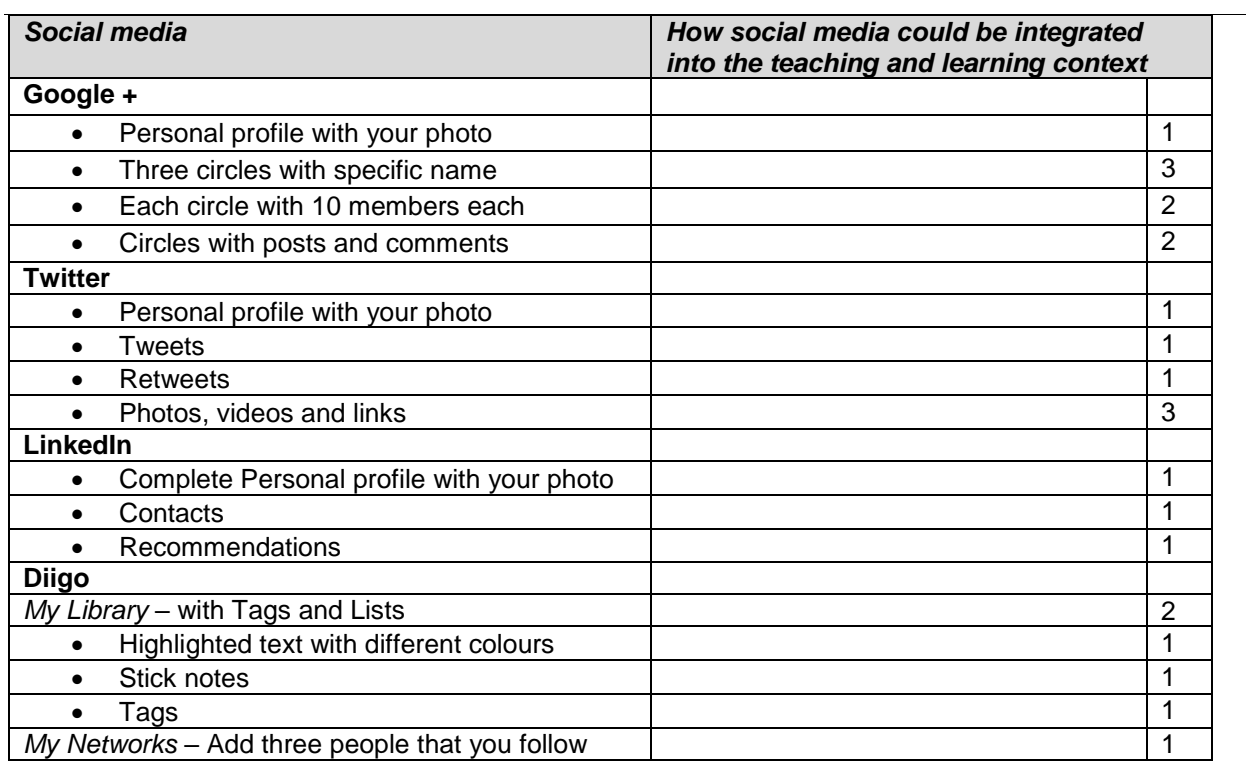

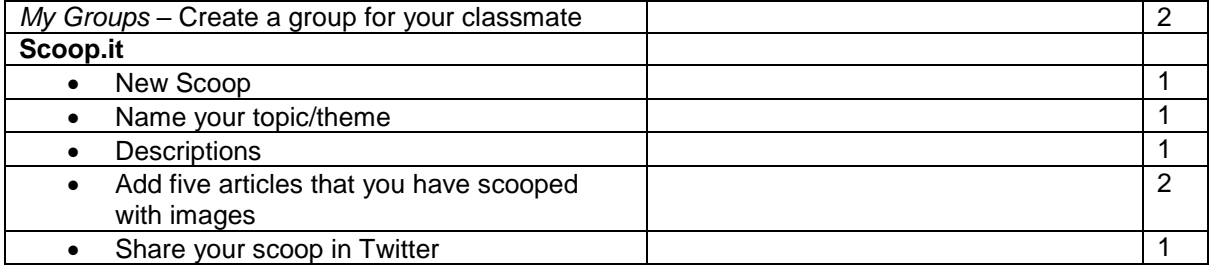

**TOTAL: 150**